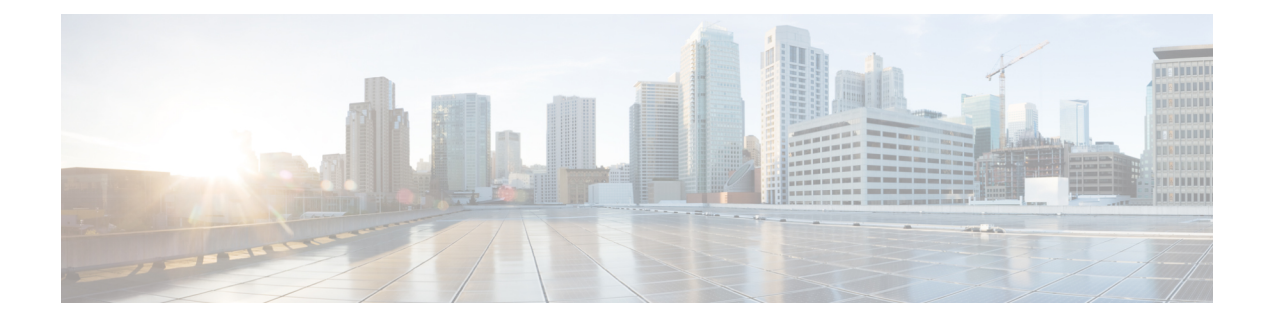

# **Configure Security Parameters**

This section describes how to change security parameters for the control plane and the data plane in the Cisco SD-WAN overlay network.

- Configure Control Plane Security [Parameters,](#page-0-0) on page 1
- Configure Data Plane Security [Parameters,](#page-2-0) on page 3
- VPN [Interface](#page-6-0) IPsec, on page 7

## <span id="page-0-0"></span>**Configure Control Plane Security Parameters**

By default, the control plane uses DTLS as the protocol that provides privacy on all its tunnels. DTLS runs over UDP.

You can change the control plane security protocol to TLS, which runs over TCP. The primary reason to use TLS is that, if you consider the vSmart controller to be a server, firewalls protect TCP servers better than UDP servers.

You configure the control plane tunnel protocol on a vSmart controller:

```
vSmart(config)# security control protocol tls
```
With this change, all control plane tunnels between the vSmart controller and the routers and between the controller and vManage use TLS. Control plane tunnels to vBond orchestrators always use DTLS, because these connections must be handled by UDP.

In a domain with multiple vSmart controllers, when you configure TLS on one of the vSmart controllers, all control plane tunnels from that controller to the other controllers use TLS. Said another way, TLS always takes precedence over DTLS. However, from the perspective of the other vSmart controllers, if you have not configured TLS on them, they use TLS on the control plane tunnel only to that one vSmart controller, and they use DTLS tunnels to all the other vSmart controllers and to all their connected routers. To have all vSmart controllers use TLS, configure it on all of them.

By default, the vSmart controller listens on port 23456 for TLS requests. To change this:

vSmart(config)# **security control tls-port** *number*

The port can be a number from 1025 through 65535.

To display control plane security information, use the **show control connections** command on the vSmart controller. For example:

vSmart-2# **show control connections**

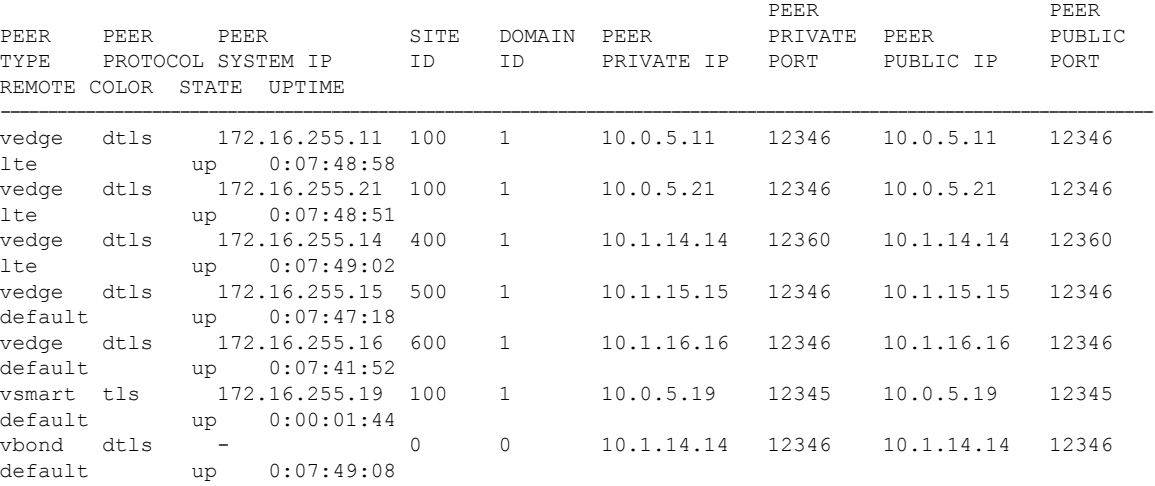

vSmart-2# **control connections**

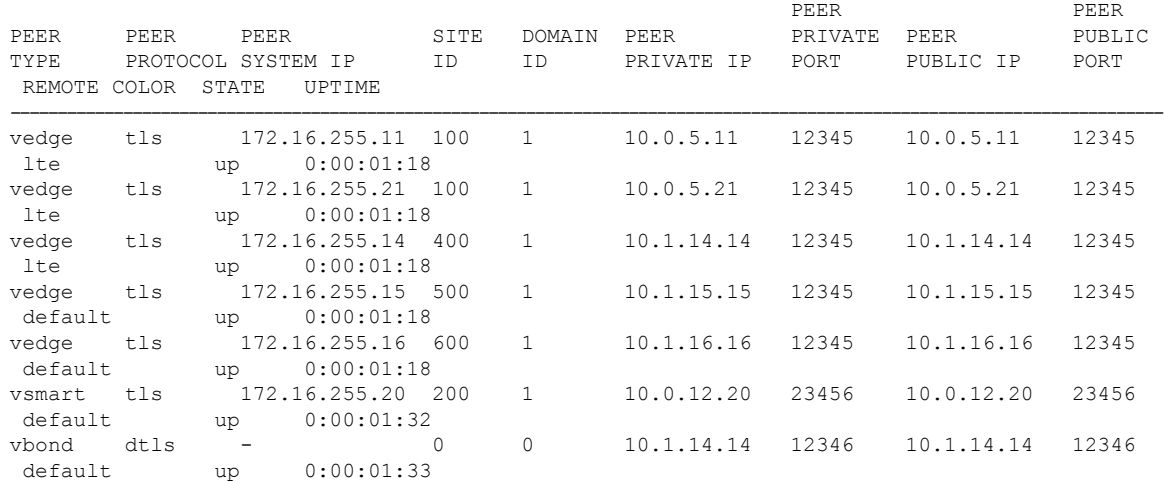

## **Configure DTLS on vManage**

If you configure the vManage to use TLS as the control plane security protocol, you must enable port forwarding on your NAT. If you are using DTLS as the control plane security protocol, you do not need to do anything.

The number of ports forwarded depends on the number of vdaemon processes running on the vManage. To display information about these processes and about and the number of ports that are being forwarded, use the **show control summary** command shows that four vdaemon processes are running:

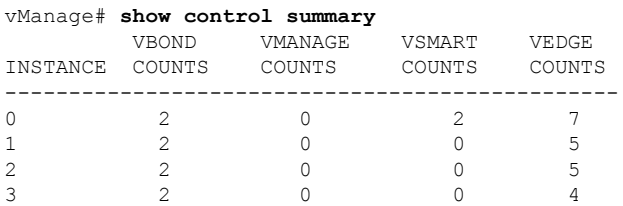

To see the listening ports, use the **show control local-properties** command:

```
vManage# show control local-properties
```

```
organization-name Cisco SD-WAN Inc Test
certificate-status Installed
root-ca-chain-status Installed
certificate-validity Valid
certificate-not-valid-before May 20 00:00:00 2015 GMT
certificate-not-valid-after May 20 23:59:59 2016 GMT
dns-name vbond.cisco.com
site-id 5000
domain-id 0
protocol dtls
tls-port 23456
...
...
...
number-active-wan-interfaces 1
            PUBLIC PUBLIC PRIVATE PRIVATE
 ADMIN OPERATION LAST
INDEX INTERFACE IP PORT IP PORT VSMARTS VMANAGES COLOR CARRIER
 STATE STATE CONNECTION
------------------------------------------------------------------------------------------------------------------------
0 eth0 72.28.108.37 12361 172.16.98.150 12361 2 0 silver default
 up up 0:00:00:08
```
This output shows that the listening TCP port is 23456. If you are running vManage behind a NAT, you should open the following ports on the NAT device:

- 23456 (base instance 0 port)
- 23456 + 100 (base + 100)
- 23456 + 200 (base + 200)
- 23456 + 300 (base + 300)

Note that the number of instances is the same as the number of cores you have assigned for the vManage, up to a maximum of 8.

## <span id="page-2-0"></span>**Configure Data Plane Security Parameters**

In the data plane, IPsec is enabled by default on all routers, and by default IPsec tunnel connections use a modified version of the Encapsulating Security Payload (ESP) protocol for authentication on IPsec tunnels. On the routers, you can change the type of authentication, the IPsec rekeying timer, and the size of the IPsec anti-replay window.

### **Configure Allowed Authentication Types**

By default, IPsec tunnel connections use a modified version of the Encapsulating Security Payload (ESP) protocol for authentication. To modify the negotiated authentication types, use the following command:

```
Device(config)# security ipsec authentication-type (ah-sha1-hmac | ah-no-id | sha1-hmac |
)
```
By default, IPsec tunnel connections use AES-GCM-256, which provides both encryption and authentication.

Configure each authentication type with a separate **security ipsec authentication-type** command. The command options map to the following authentication types, which are listed in order from most strong to least strong:

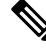

**Note**

- The sha1 in the configuration options is used for historical reasons. The authentication options indicate over how much of the packet integrity checking is done. They do not specify the algorithm that checks the integrity. The authentication algorithms supported by Cisco SD-WAN do not use SHA1.
- **ah-sha1-hmac** enables encryption and encapsulation using ESP. However, in addition to the integrity checks on the ESP header and payload, the checks also include the outer IP and UDP headers. Hence, this option supports an integrity check of the packet similar to the Authentication Header (AH) protocol. All integrity and encryption is performed using AES-256-GCM.
- **ah-no-id** enables a mode that is similar to **ah-sha1-hmac**, however the ID field of the outer IP header is ignored. This option accommodates some non-Cisco SD-WAN devices, including the Apple AirPort Express NAT, that have a bug that causes the ID field in the IP header, a non-mutable field, to be modified. Configure the **ah-no-id** option in the list of authentication types to have the Cisco SD-WAN AH software ignore the ID field in the IP header so that the Cisco SD-WAN software can work in conjunction with these devices.
- **sha1-hmac** enables ESP encryption and integrity checking.

For information about which data packet fields are affected by these authentication types, see Data [Plane](security-book-xe_chapter2.pdf#nameddest=unique_16) [Integrity](security-book-xe_chapter2.pdf#nameddest=unique_16).

Cisco IOS XE SD-WAN devices and Cisco vEdge devices advertise their configured authentication types in their TLOC properties. The two routers on either side of an IPsec tunnel connection negotiate the authentication to use on the connection between them, using the strongest authentication type that is configured on both of the routers. For example, if one router advertises the ah-sha1-hmac and ah-no-id types, and a second router advertisesthe ah-no-id type, the two routers negotiate to use ah-no-id on the IPsec tunnel connection between them. If no common authentication types are configured on the two peers, no IPsec tunnel is established between them.

The encryption algorithm on IPsec tunnel connections is AES-256-GCM.

When the IPsec authentication type is changed, the AES key for the data path is changed.

### **Change the Rekeying Timer**

Before Cisco IOS XE SD-WAN devices and Cisco vEdge devices can exchange data traffic, they set up a secure authenticated communications channel between them. The routers use IPSec tunnels between them as the channel, and the AES-256 cipher to perform encryption. Each router generates a new AES key for its data path periodically.

By default, a key is valid for 86400 seconds (24 hours), and the timer range is 10 seconds through 1209600 seconds (14 days). To change the rekey timer value:

```
Device(config)# security ipsec
rekey seconds
```
The configuration looks like this:

security ipsec rekey *seconds* !

If you want to generate new IPsec keys immediately, you can do so without modifying the configuration of the router. To do this, issue the **request platform software sdwan security ipsec-rekey** command on the compromised router.

For example, the following output shows that the local SA has a Security Parameter Index (SPI) of 256:

Device# **show sdwan ipsec local-sa**

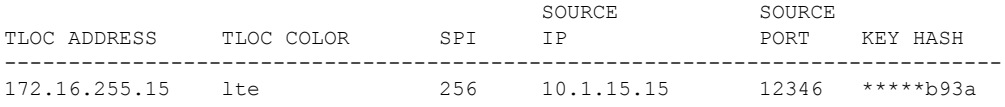

A unique key is associated with each SPI. If this key is compromised, use the **request platform software sdwan security ipsec-rekey** command to generate a new key immediately. This command increments the SPI. In our example, the SPI changes to 257 and the key associated with it is now used:

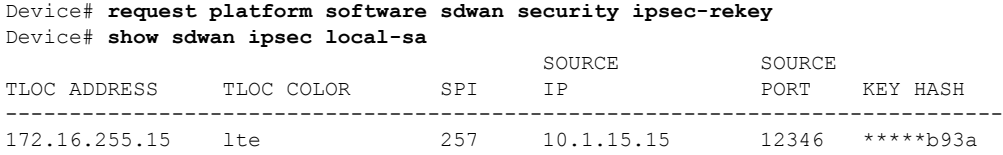

After the new key is generated, the router sends it immediately to the vSmart(s) using DTLS or TLS. The vSmart(s) send the key to the peer routers. The routers begin using it as soon as they receive it. Note that the key associated with the old SPI (256) will continue to be used for a short period of time, until it times out.

To stop using the old key immediately, issue the **request platform software sdwan security ipsec-rekey** command twice, in quick succession. This sequence of commands removes both SPI 256 and 257 and sets the SPI to 258. The router then uses the associated key of SPI 258. Note, however, that some packets will be dropped for a short period of time, until all the remote routers learn the new key.

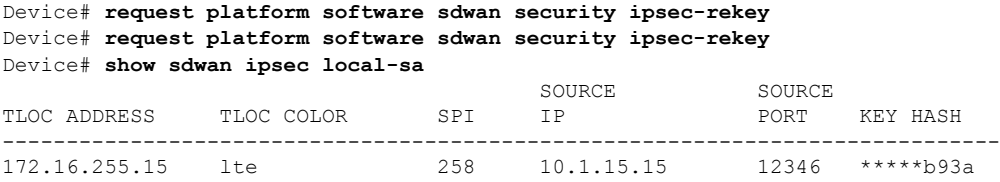

### **Change the Size of the Anti-Replay Window**

IPsec authentication provides anti-replay protection by assigning a unique sequence number to each packet in a data stream. Thissequence numbering protects against an attacker duplicating data packets. With anti-replay protection, the sender assigns monotonically increasing sequence numbers, and the destination checks these sequence numbers to detect duplicates. Because packets often do not arrive in order, the destination maintains a sliding window of sequence numbers that it will accept.

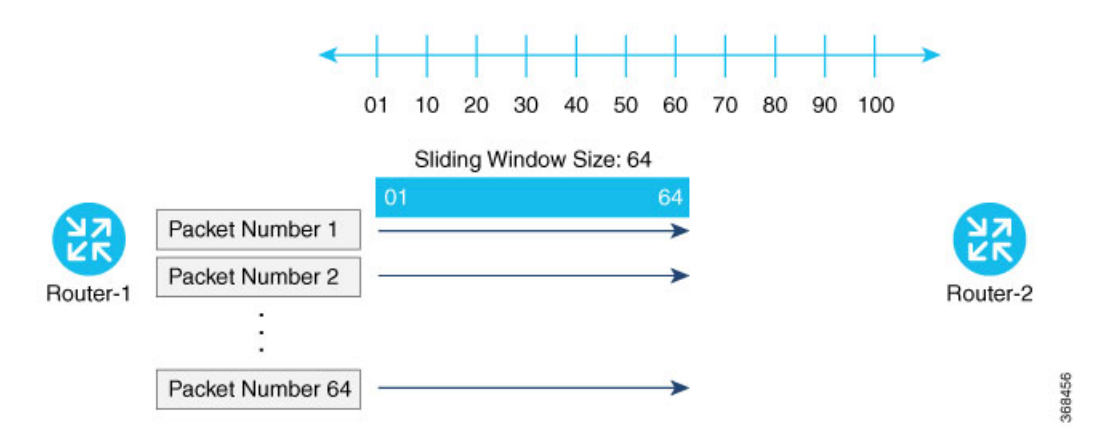

Packets with sequence numbers that fall to the left of the sliding window range are considered old or duplicates, and the destination drops them. The destination tracks the highest sequence number it has received, and adjusts the sliding window when it receives a packet with a higher value.

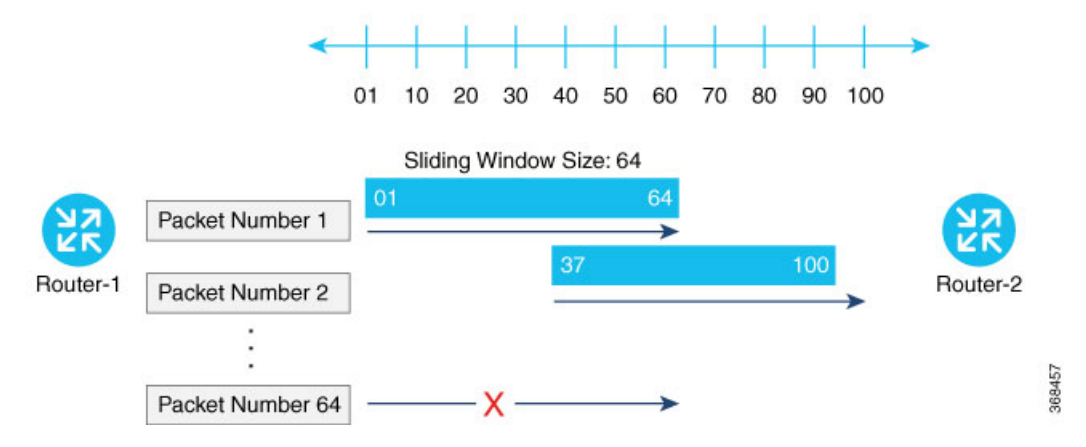

By default, the sliding window is set to 512 packets. It can be set to any value between 64 and 4096 that is a power of 2 (that is, 64, 128, 256, 512, 1024, 2048, or 4096). To modify the anti-replay window size, use the **replay-window** command, specifying the size of the window:

```
Device(config)# security ipsec replay-window
number
```
The configuration looks like this:

```
security
   ipsec
     replay-window number
   !
!
```
To help with QoS, separate replay windows are maintained for each of the first eight traffic channels. The configured replay window size is divided by eight for each channel.

If QoS is configured on a router, that router might experience a larger than expected number of packet drops as a result of the IPsec anti-replay mechanism, and many of the packets that are dropped are legitimate ones. This occurs because QoS reorders packets, giving higher-priority packets preferential treatment and delaying lower-priority packets. To minimize or prevent this situation, you can do the following:

- Increase the size of the anti-replay window.
- Engineer traffic onto the first eight traffic channels to ensure that traffic within a channel is not reordered.

## <span id="page-6-0"></span>**VPN Interface IPsec**

Use the VPN Interface IPsec feature template to configure IPsec tunnels on Cisco IOS XE service VPNs that are being used for Internet Key Exchange (IKE) sessions. You can configure IPsec on tunnels for VPN 1 through 65530, except for 512.

Cisco Cisco IOS XE SD-WAN devices use VRFs in place of VPNs. However, the following steps still apply to configure Cisco IOS XE SD-WAN devices through Cisco vManage. In Cisco vManage, the system automatically maps the VPN configurations to VRF configurations.

### **Create VPN IPsec Interface Template**

- **Step 1** From the Cisco vManage menu, select **Configuration** > **Templates**.
- **Step 2** Click **Feature**.
- **Step 3** Click **Add Template**.
- **Step 4** Select a Cisco IOS XE SD-WAN device from the list.
- **Step 5** From the VPN section, click **VPN Interface IPsec**. The Cisco VPN Interface IPsec template displays.
- **Step 6** In the **Template Name** field, enter a name for the template. The name can be up to 128 characters and can contain only alphanumeric characters.
- **Step 7** In the **Template Description** field, enter a description of the template. The description can be up to 2048 characters and can contain only alphanumeric characters.

### **Changing the Scope for a Parameter Value**

When you first open a feature template, for each parameter that has a default value, the scope is set to Default

 $(a \vee)$ , and the default setting or value is shown. To change the default or to enter a value, click the **scope** drop-down to the left of the parameter field and select one of the following:

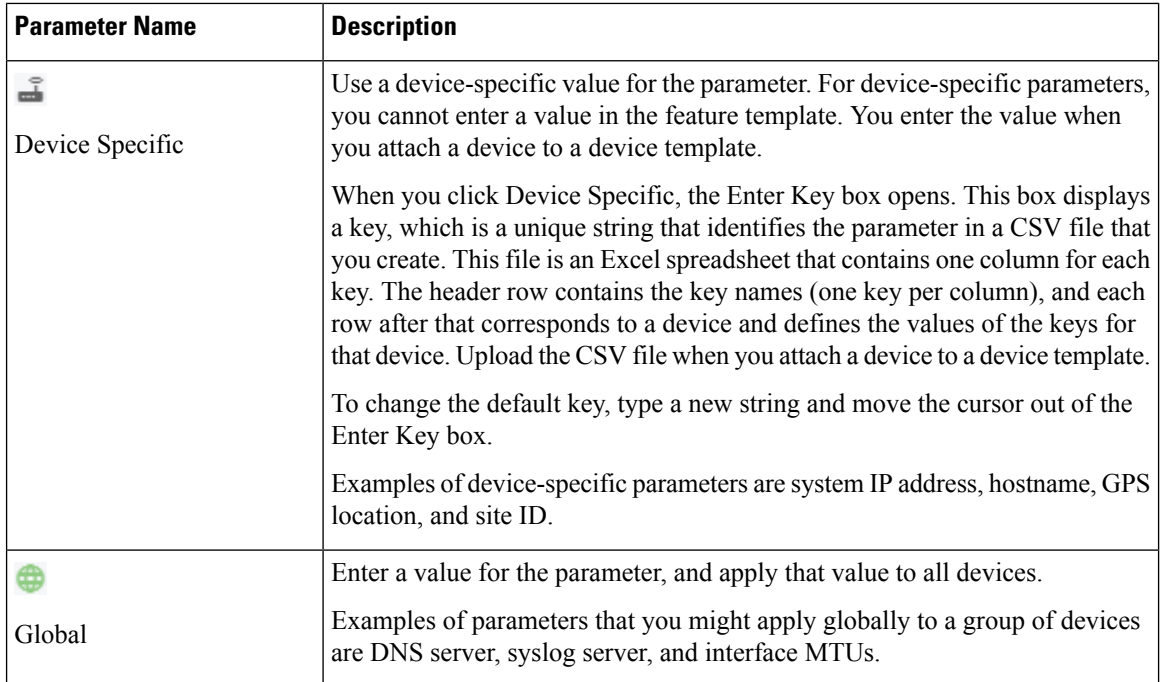

Once you have created and named the template, enter the following values. Parameters marked with an asterisk are required.

## **Configure IPsec Tunnel Parameters**

To configure the IPsec tunnel that carries IKE traffic, select the IPsec tab and configure the following parameters:

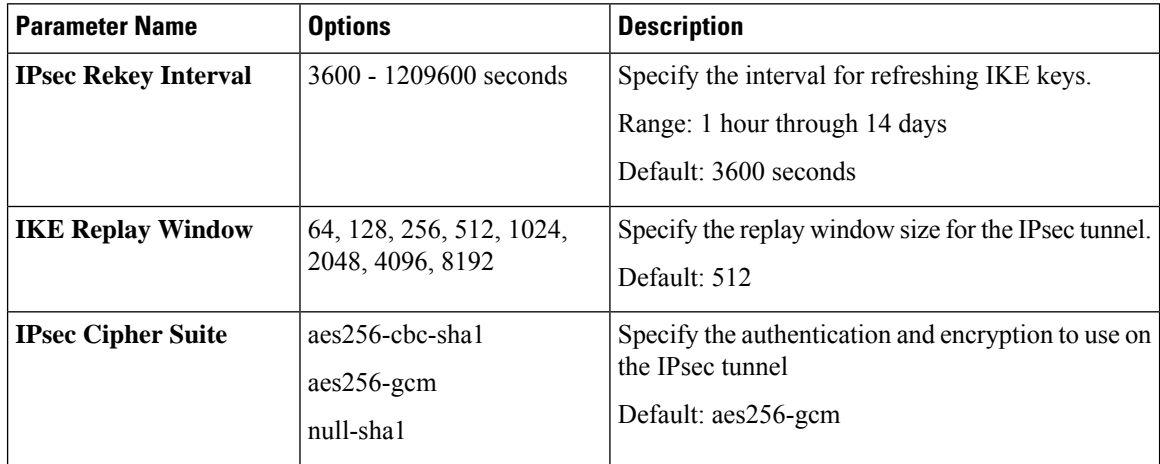

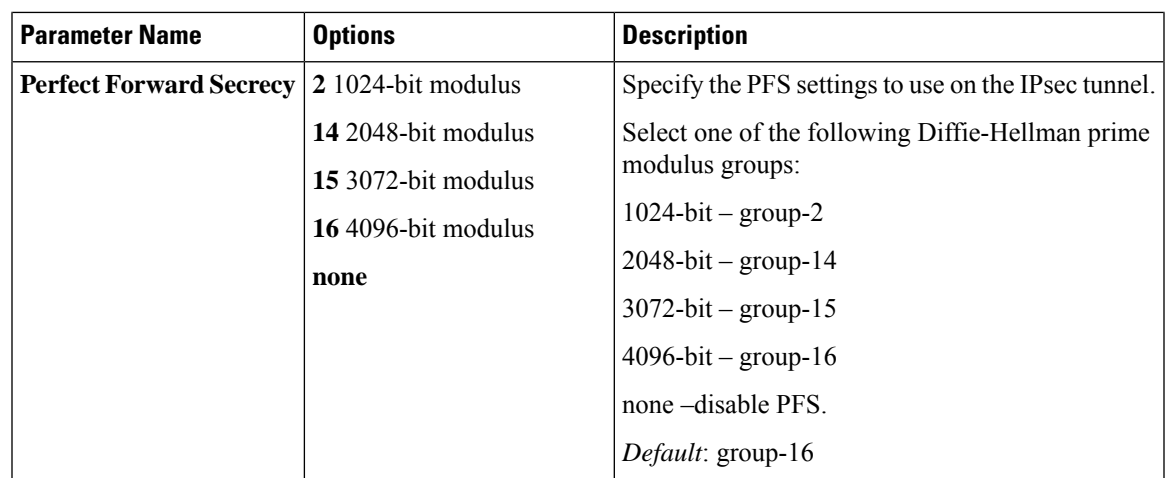

To save the feature template, click **Save**.

#### **CLI Equivalent**

```
crypto
  ipsec
     profile ipsec_profile_name
        set ikev2-profile ikev2_profile_name
         set security-association
           lifetime {seconds 120-2592000 | kilobytes disable}
           replay {disable | window-size {64 | 128 | 256 | 512 | 1024 | 4096 | 8192}
        set pfs group {2 | 14 | 15 | 16 | none}
         set transform-set transform_set_name
```
#### **Release Information**

Introduced in Cisco vManage for Cisco IOS XE SD-WAN Release 16.11.x.

### **Configure Dead-Peer Detection**

To configure Internet key exchange (IKE) dead-peer detection (DPD) to determine whether the connection to an IKE peer is functional and reachable, select the DPD tab and configure the following parameters:

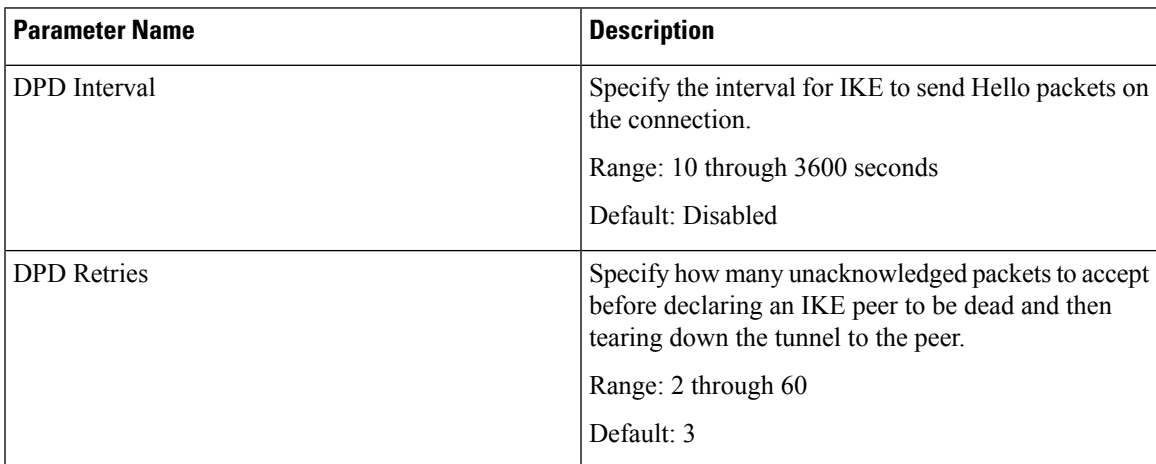

To save the feature template, click **Save**.

#### **CLI Equivalent**

```
crypto
   ikev2
      profile ikev2_profile_name
         dpd 10-3600 2-60 {on-demand | periodic}
```
## **Configure IKE**

**Table 1: Feature History**

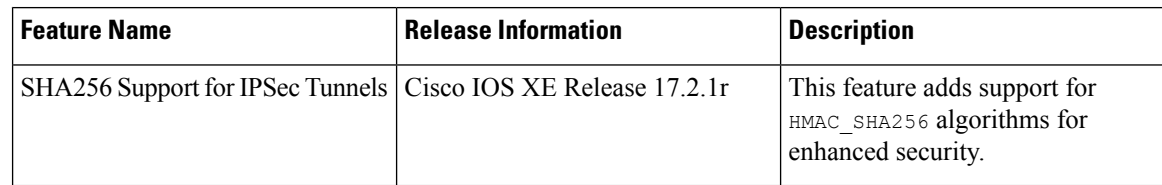

To configure IKE, click **IKE** and configure the following parameters:

 $\mathscr{D}_{\mathscr{A}}$ **Note**

When you create an IPsec tunnel on a Cisco IOS XE SD-WAN device, IKE Version 1 is enabled by default on the tunnel interface.

#### **IKE Version 1 and IKE Version 2**

To configure the IPsec tunnel that carries IKEv1 and IKEv2 traffic, click **IPSEC** and configure the following parameters:

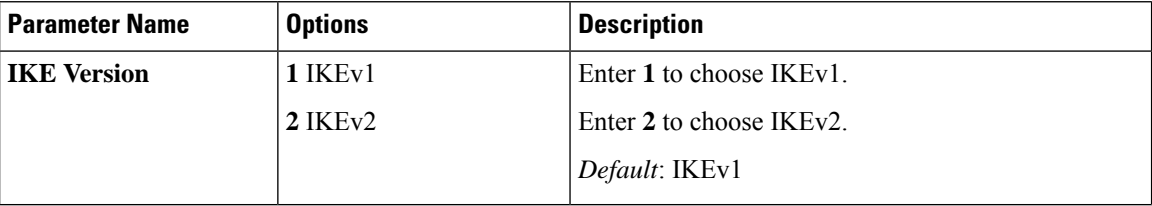

 $\mathbf l$ 

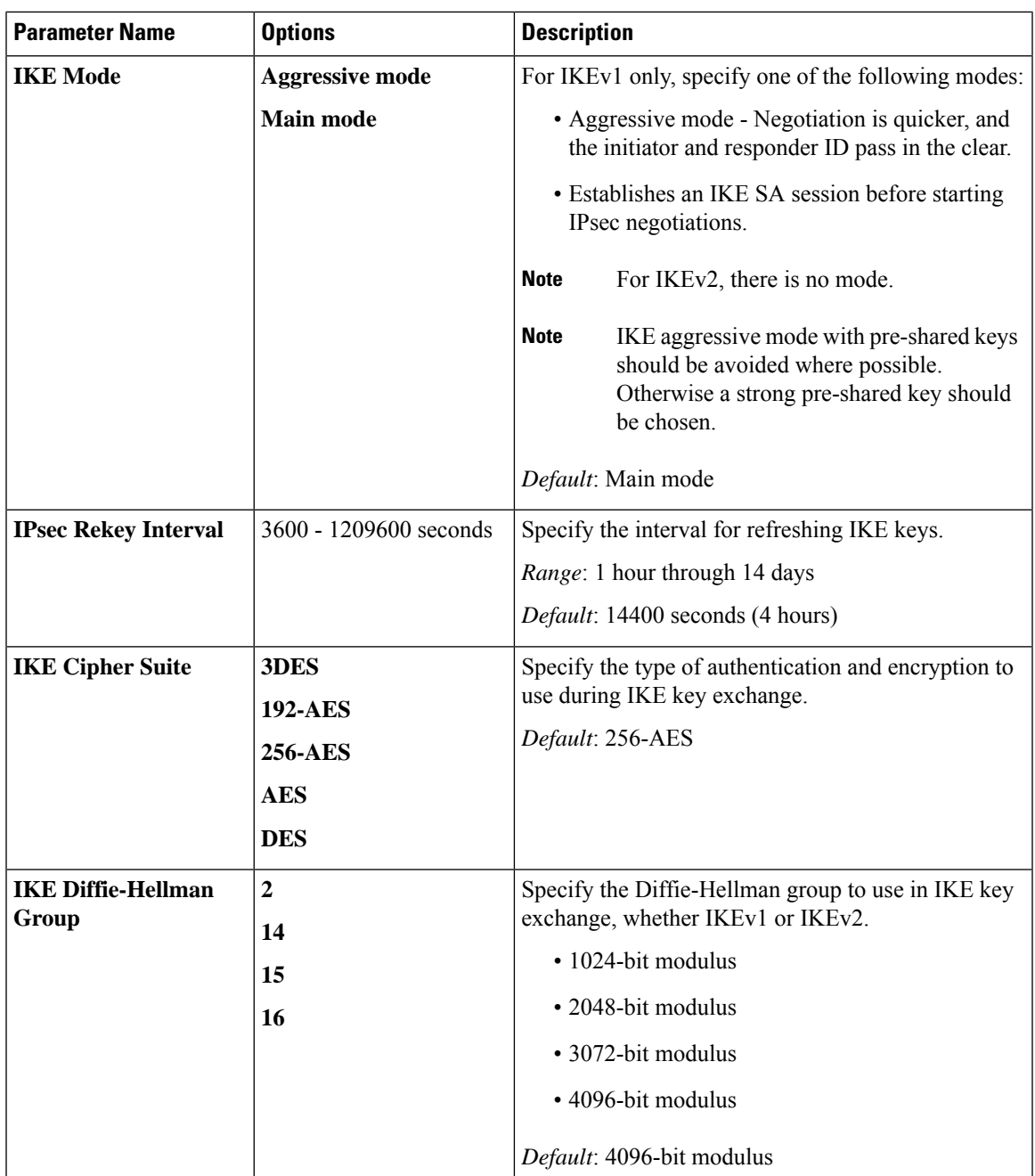

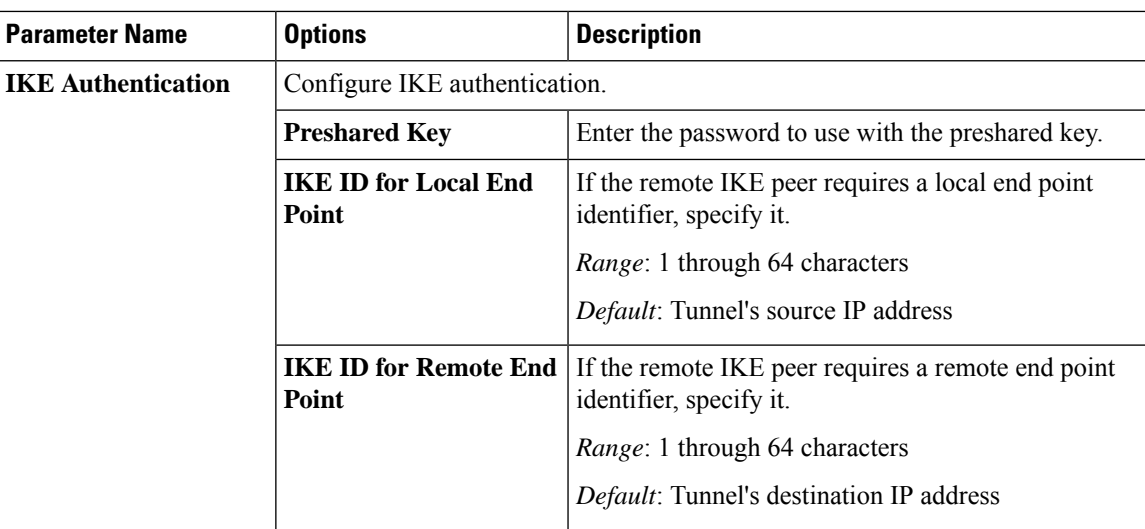

To save the feature template, click **Save**.

#### **Change the IKE Version from IKEv1 to IKEv2**

To change the IKE version, do the following:

- **1.** From the Cisco vManage menu, choose **Configuration** > **Templates**.
- **2.** Click **Feature**, and then click **Add Template**.
- **3.** Choose the device for which you are creating the template.
- **4.** Click **Basic Configuration**.
- **5.** Use the **shutdown** parameter with the **yes** option (**yes shutdown**) to shut down the tunnel.
- **6.** Remove the ISAKMP profile from the IPsec profile.
- **7.** Attach the IKEv2 profile with the IPsec profile.

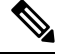

**Note** Perform this step if you already have an IKEv2 profile. Otherwise, create an IKEv2 profile first.

**8.** Use the **shutdown** parameter with the **no** option (**no shutdown**) to start up the tunnel.

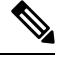

**Note** You must issue the **shutdown** operations in two separate operations.

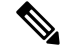

There is no single CLI for changing the IKE version. You need to follow the sequence of steps listed in the Change the IKE Version from IKEv1 to IKEv2 section. **Note**

Ш

#### **CLI Equivalents for IKEv1**

#### **ISAKMP CLI Configuration for IKEv1**

```
crypto
  isakmp
     keepalive 60-86400 2-60 {on-demand | periodic}
     policy policy_num
        encryption {AES128-CBC-SHA1 | AES256-CBC-SHA1}
        hash {sha384 | sha256 | sha}
        authentication pre-share
        group {2 | 14 | 16 | 19 | 20 | 21}
        lifetime 60-86400
     profile ikev1_profile_name
        match identity address ip_address [mask]
        keyring keyring_name
```
#### **IPsec CLI Configuration for IKEv1**

```
profile ipsec_profile_name
         set transform-set transform_set_name
         set isakmp-profile ikev1_profile_name
         set security-association
            lifetime {kilobytes disable | seconds 120-2592000}
            replay {disable | window-size [64 | 128 | 256 | 512 | 1024]}
         set pfs group {14 | 16 | 19 | 20 | 21}
   keyring keyring_name
      pre-shared-key address ip_address [mask] key key_string
   ipsec transform-set transform_set_name {esp-gcm 256 | esp-aes 256 [esp-sha384-hmac |
esp-sha256-hmac] mode tunnel
```
#### **Summary Steps**

- **1.** enable
- **2.** configure terminal
- **3.** crypto isakmp policy *priority*
- **4.** encryption {des | 3des | aes | aes 192 | aes 256 }
- **5.** hash {sha | sha256 | sha384 | md5 }
- **6.** authentication {rsa-sig | rsa-encr | pre-share }
- **7.** group {1 | 2 | 5 | 14 | 15 | 16 | 19 | 20 | 24 }
- **8.** lifetime *seconds*
- **9.** exit
- **10.** exit

#### **CLI Equivalent for IKE2**

```
crypto
  ikev2
     proposal proposal_name
        encryption {3des | aes-cbc-128 | aes-cbc-192 | aes-cbc-256 | des}
        integrity {sha256 | sha384 | sha512}
        group {2 | 14 | 15 | 16}
     keyring idev2_keyring_name
```
**peer** *peer\_name* **address** *tunnel\_dest\_ip* [*mask*] **pre-shared-key** *key\_string* **profile** *ikev2\_profile\_name* **match identity remote address** *ip\_address* **authentication** {remote | **local**} **pre-share keyring local** *ikev2\_keyring\_name* **lifetime** *120-86400*

i.